# **Measuring Spin-lattice Relaxation Time**  $(T_1)$

#### **IU NMR Facility-March, 2014**

Spin-lattice relaxation  $(T_1)$  also known as longitudinal relaxation is the mechanism by which excited magnetization returns to equilibrium on the z-axis. Inversion recovery pulse sequence (Figure 1), is the mostly widely used experiment for measuring  $T_1$ . Compared to other methods, this experiment is robust and relatively tolerant to imperfect pulse width calibration; however, it is recommended that one performs pulse width ( $pw90$ ) calibration before running  $T_1$ experiment.

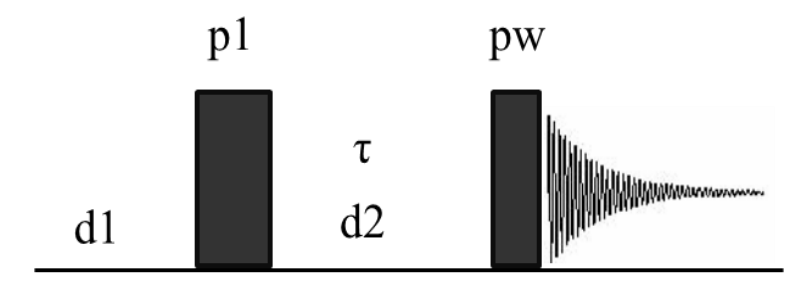

The d1 delay in the pulse sequence should be set to  $\sim$  5  $*$  the longest  $T_1$  of interest in the molecule; this requires that one has to estimate the  $T_1$ . Setting the d1 too short will give shorter  $T_1$ 's than the "actual" values; whereas too long d1 will result in longer experiment time. The d2 delay (tau) is arrayed; thus a series of spectra are collected with different tau values. The data is then fit to an exponential recovery curve to get the  $T_1$  values.

### **Step by Step Procedure for Running** *T***<sup>1</sup> Experiment on our Instruments**

- 1. In VnmrJ click on the Experiment tab and choose the nuclei of interest, e.g. Proton. From your calibrated pw90 (see instructions on pw90 calibration), enter the correct pw90 (e.g. pw90=10).
- 2. Enter the macro **T1setup**. Answer the questions that appear by entering the minimum expected  $T_1$ , the maximum expected  $T_1$  and the experiment time in hours. *You may run a quick experiment in order to know the approximate T<sup>1</sup> values. Once the approximate T<sup>1</sup> values are known, you can then run an experiment that will give more accurate T1's.*
- 3. Set the appropriate receiver gain (gain). This should be set from a quick (nt=1) PROTON spectrum with a  $90^{\circ}$  pulse angle. Remember the "autogain" option is not available for arrayed experiments.
- 4. Start the experiment by typing au, ga, go or by clicking on acquire.

## **Processing** *T***<sup>1</sup> Experiment**

- 1. Type **wft** to Fourier transform the data.
- 2. Display the last spectrum which has all the peaks almost fully recovered by typing **ds(#)**, where # is the spectrum number, and phase the spectrum.

*Note: If you had 10 values of d2 arrayed, you will have 10 spectra. To see all the spectra, set wc=200 and sc=50 and type wft dssa dssl('value'). This will display the spectra in the format shown in the example below.*

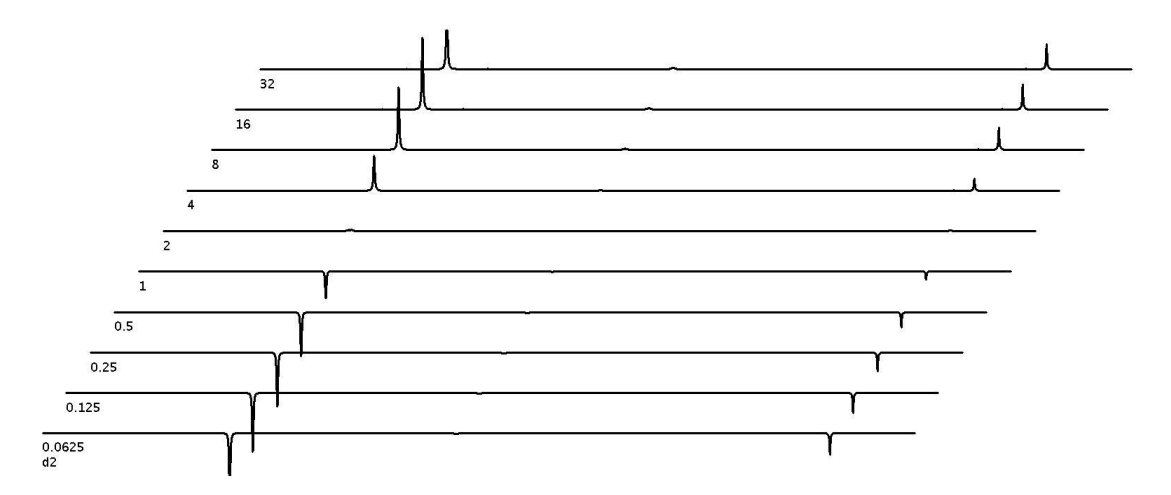

- 3. Set a threshold for the desired peaks. Type **dll** (**d**isplay **l**ine **l**isting) to display a list of the peaks to be used for the fit. The list can be seen in the Text Output panel under the Process tab
- 4. Type **fp** (**f**ind **p**eaks). This command will find the peak intensities of the selected peaks in all the spectra. To get the intensities of say lines 5 and 6 in the line listing, type  $fp(5,6)$ .
- 5. Type **t1** or **t1s** to fit the data; the results will be displayed in the Text Output panel of the Process tab. The **t1** command gives more detailed information about the fitting whilst the **t1s** command gives a shorter output of the  $T_1$  values and the error associated with each value. See example of an output of the **t1s** command below.

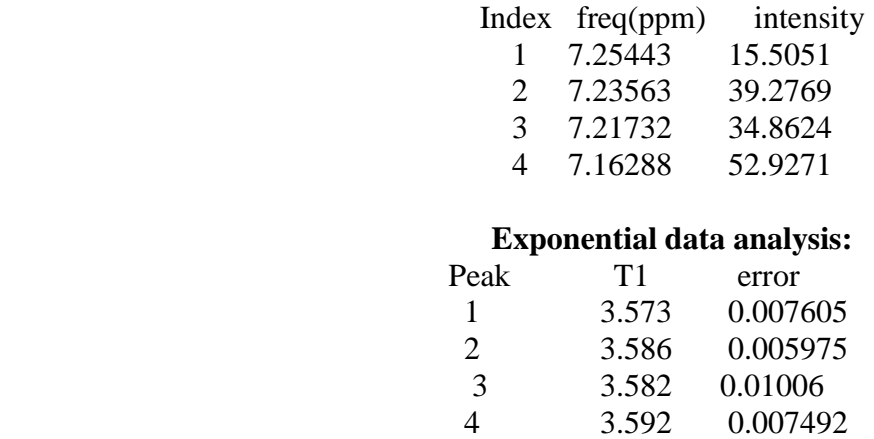

#### **Optional Steps**

6. To see how good the data fitting on the exponential recovery curve is, type **expl** and enter. To see only one curve type **expl**(#), where # is the number you want to display.

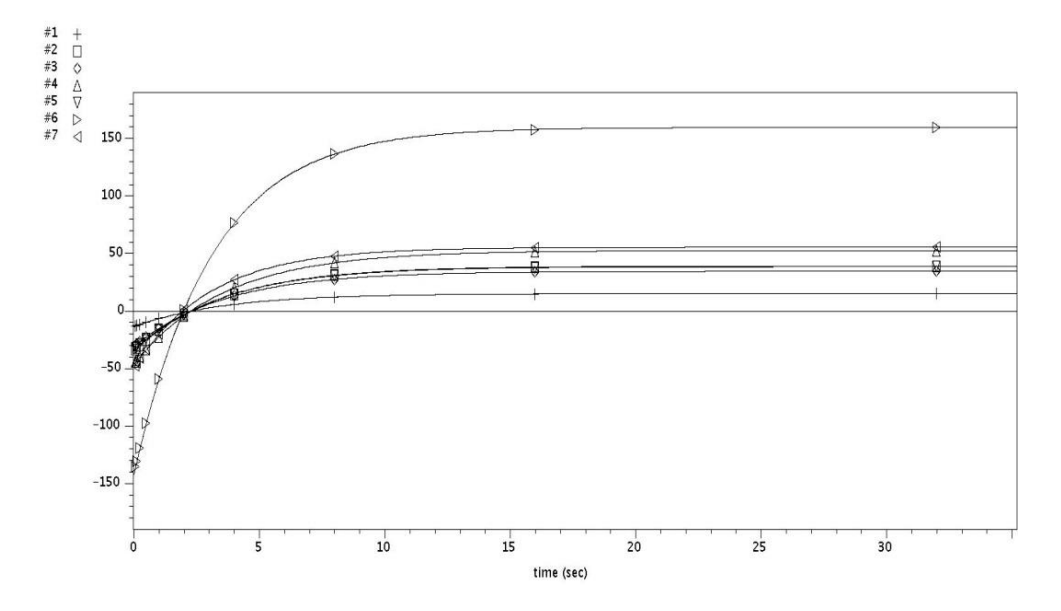

**NOTE:** *To delete a data point from the data use for the fitting, use the dels(#) command (delete spectrum). The dels command deletes the spectra selected from the file fp.out (the output of fp). After typing fp, type dels(#), where # is the number of the selected spectrum you want to remove, e.g. dels(4) will delete spectrum number 4 and dels(5,9) will delete spectra 5 and 9. The deleted spectra can be restored by rerunning the fp command.*

- 7. The curves can be plotted (paper copy) by typing **pexpl page**.
- 8. To print the  $T_1$  values, type **printon t1s printoff** or **printon t1 printoff.** Once again using **printon t1 printoff** will print the detailed fitting for each peak which you probably don't need. Therefore use **printon t1s printoff** which will only print the  $T_1$  values and the error associated with each value.

## **Some Things to Consider when Measuring** *T***<sup>1</sup>**

- 1. Concentration of sample,  $T_1$  values depends on concentration.
- 2. The choice of solvent. For the same sample, using different solvents will give different  $T_1$ 's.
- 3. The temperature at which the measurement is done. Changing the temperature will change the  $T_1$  values.
- 4. Dissolved oxygen which is paramagnetic will reduce  $T_1$ . Performing about 3 cycles of freeze-pump-thaw will give more accurate  $T_1$  values. The freeze-pump-thaw is especially invaluable if experiments like NOESY and ROESY are to be performed.
- 5. Relaxation is magnetic field dependent. For the same sample, the  $T_1$  obtained from i500 will be different from that obtained from i400.